# MODALITA' DI PRESENTAZIONE DELLA DOMANDA DI ISCRIZIONE ALLA

## GESTIONE SEPARATA INPS:

## ESCLUSIVITA' DEL CANALE TELEMATICO

 L'INPS recependo le disposizioni del D.L. n.78/2010 convertito in Legge n.122/2010, ha comunicato che a partire dal 1° giugno 2011 la p resentazione delle domande d'iscrizione alla Gestione Separata, di cui all'art. 2 comma 26 L.335/1995, dovrà avvenire direttamente dal cittadino tramite WEB – servizi telematici accessibili attraverso il portale dell'Istituto.

La modalità telematica è divenuta esclusiva.

Al fine di consentire a tutti i cittadini di accedere al servizio, anche per gli utenti che non disporranno di strumenti informatici, sarà sempre possibile avvalersi del:

- Contact Center INPS multicanale numero verde 803.164;

- Intermediari dell'Istituto – attraverso i consueti servizi telematici;

 che, dopo aver proceduto all'autenticazione del soggetto dichiarante tramite codice fiscale e PIN ONLINE, si occuperà di acquisire la domanda di iscrizione.

> Dal 1° ottobre 2011 non sono accettate comunicazion i da soggetti non autenticati tramite PIN ONLINE.

> > \*\*\*\*\*\*\*\*

### Di seguito vengono illustrati i passaggi da eseguire per poter accedere al servizio disposto dall'INPS, dalla richiesta del PIN al fac-simile del modulo da compilare per procedere con l'iscrizione alla Gestione Separata, il tutto ON LINE.

Nella home page dell'INPS selezionare dal menù dei "Servizi Online": "Elenco di tutti i servizi" o per una delle "Tipologie…" proposte, quindi dall'elenco dei servizi scegliere: " Richiesta PIN ONLINE" se non si dispone del numero identificativo personale e, successivamente sempre dal menù, "Lavoratori parasubordinati: iscrizione (accesso con PIN ONLINE)"

per l'apertura della posizione previdenziale.

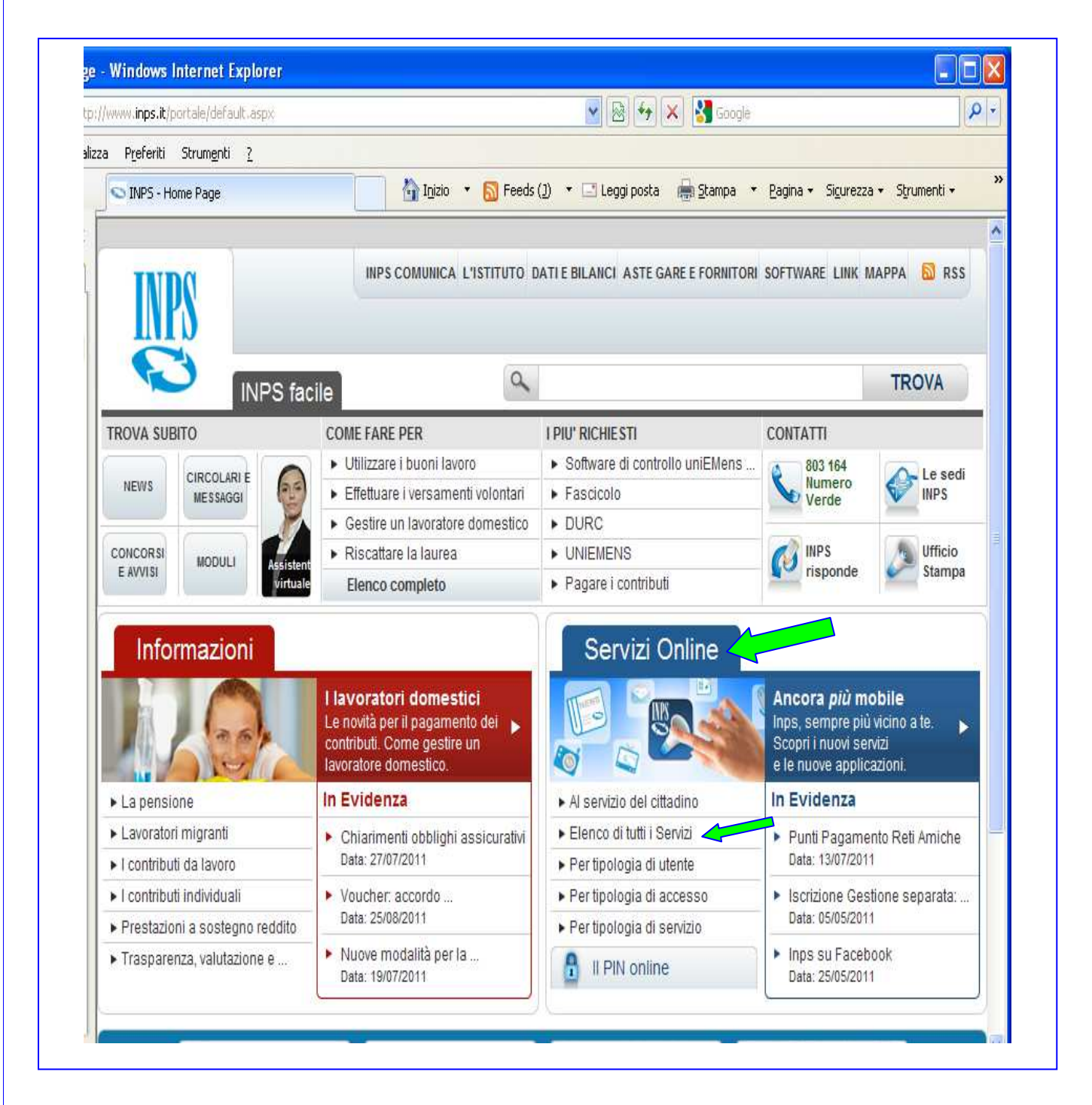

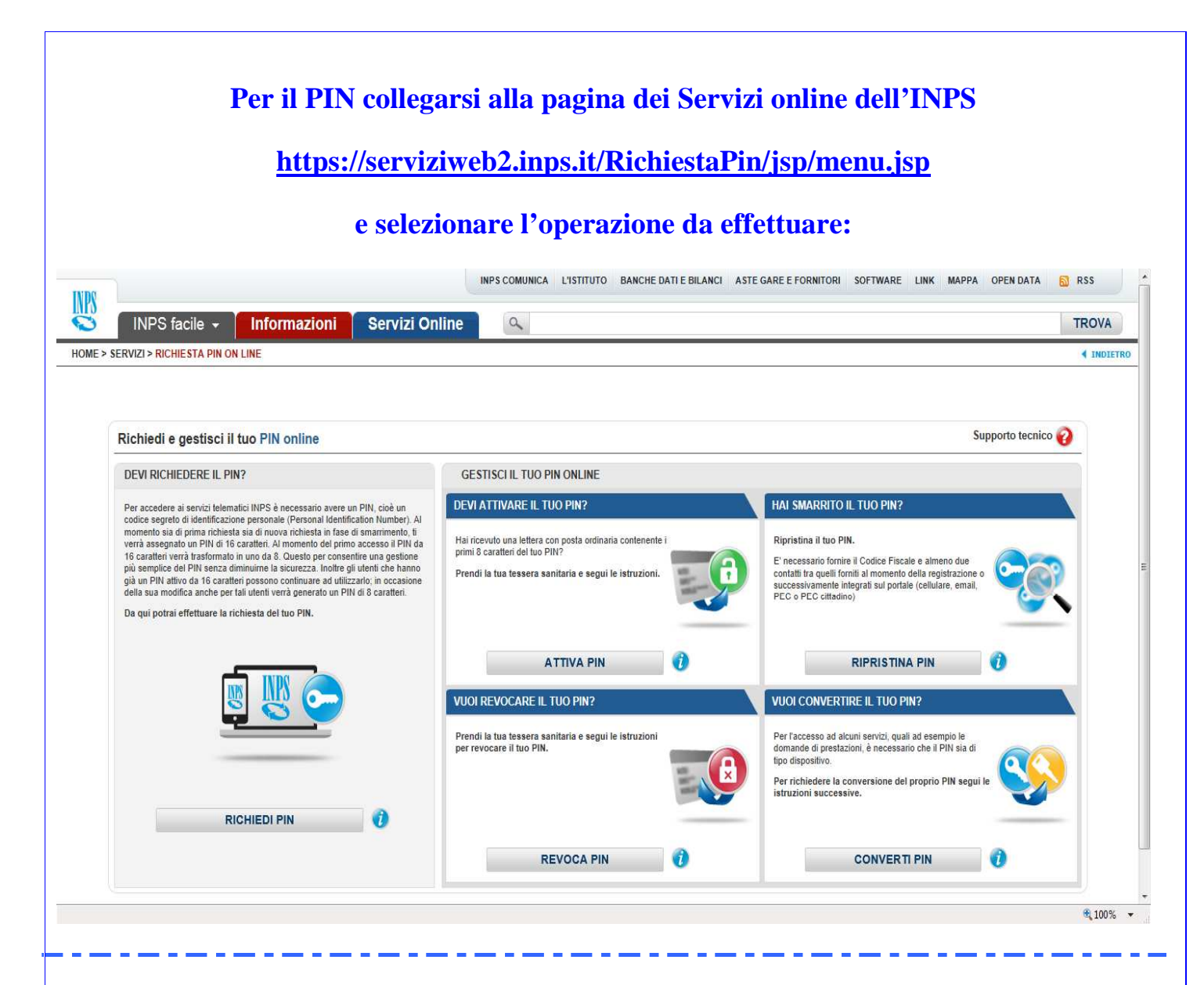

**Per richiedere il PIN inserire i dati richiesti e proseguire con le istruzioni:** 

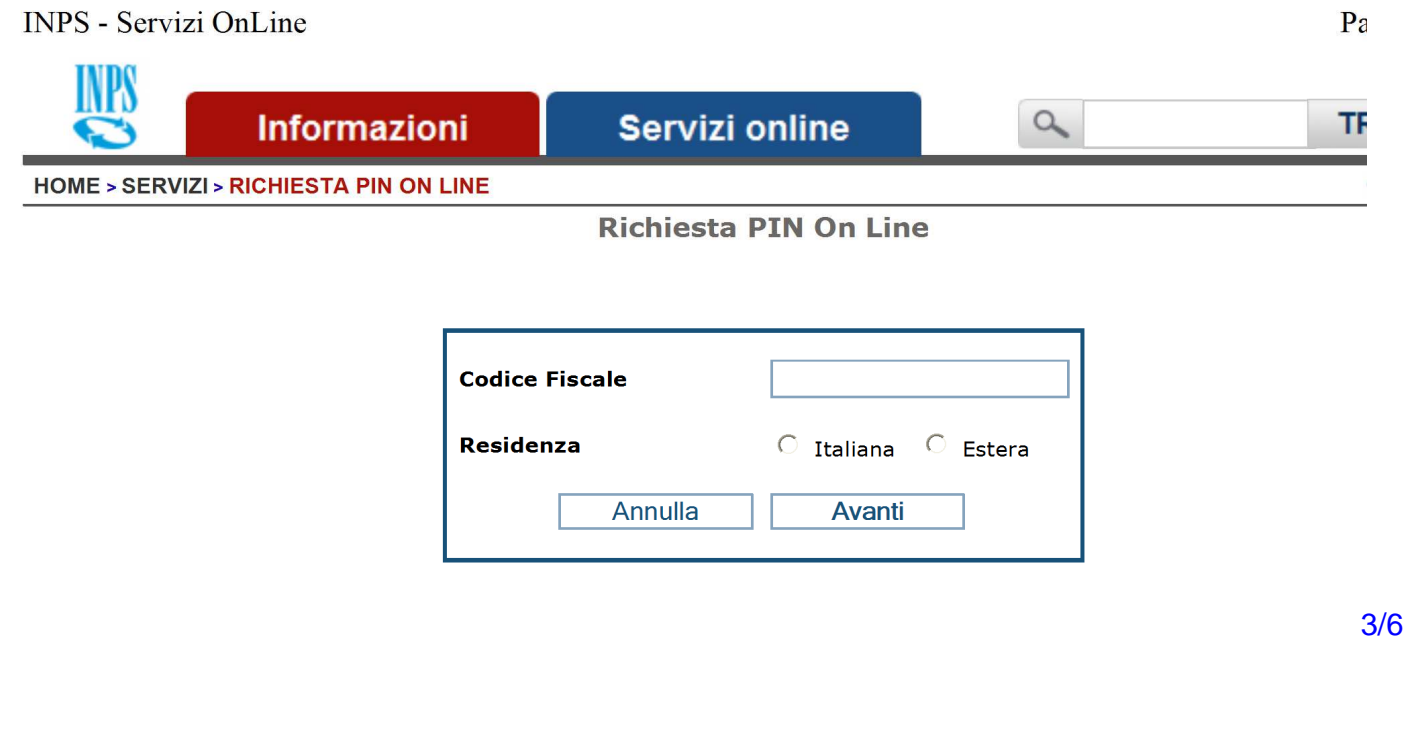

## Guida alla compilazione del modulo di iscrizione

# **Iscrizione alla Gestione Separata**

## ARTICOLO 2, COMMA 26, DELLA LEGGE 8 AGOSTO 1995, N. 335

### "Domanda Iscrizione Parasubordinati"

Il servizio "Domanda Iscrizione Parasubordinati" consente l'iscrizione alla Gestione separata, di cui all'art. 2, comma 26, della legge 8.8.1995, n. 335, ai lavoratori per i quali è stata prevista l'assicurazione previdenziale obbligatoria dal 1996.

### Rientrano nell'obbligo di iscrizione:

- · Professionisti con/senza albo e senza cassa;
- · Amministratori, sindaci, revisori di società, associazioni ed altri enti:
- · Partecipanti a collegi e commissioni;
- · Collaboratori coordinati e continuativi;
- · Collaboratori a progetto;
- Incaricati alla vendita a domicilio (in caso di reddito > 5.000 €);
- Lavoratori autonomi occasionali (in caso di reddito > 5.000 €);
- · Spedizionieri doganali autonomi dal 1º gennaio 1998;
- · Beneficiari di borsa di studio per dottorati di ricerca;
- · Percettori di assegni di ricerca o di incentivazione alle attività di tutorato;
- · Associati in partecipazione con apporto di solo lavoro.

#### Descrizione dei campi.

- · Codice Fiscale: immettere il proprio codice fiscale in caso di accesso anonimo senza PIN
- · Cognome: cognome del lavoratore
- Nome: nome del lavoratore
- · Nato/a il: inserire la data di nascita
- Sesso: selezionare il sesso (M per maschio / F per femmina)
- · Nato/a all'estero: selezionare sì / no
- · Provincia di nascita: selezionare la provincia di nascita
- · Comune di nascita: selezionare il comune di nascita
- · Residente all'estero: selezionare sì / no
- · Provincia di residenza: selezionare la provincia di residenza
- Comune di residenza: selezionare il comune di residenza
- · Cap.: selezionare il cap del comune di residenza
- · Indirizzo: inserire l'indirizzo di residenza
- . N.: inserire il numero civico della residenza
- · Telefono: inserire il numero di telefono fisso
- Cellulare: inserire il numero di cellulare (facoltativo)
- · Indirizzo e-mail: inserire l'indirizzo email (facoltativo)

Nella sezione "Ai fini dell'iscrizione alla Gestione separata, dichiaro che dal giorno: " selezionare la data dell'inizio dell'attività dalla casella a discesa.

Selezionare, in alternativa:

- 1. Svolgo attività lavorativa come PROFESSIONISTA, per la quale NON sono obbligato all'iscrizione ad altra Cassa
- previdenziale. 2. Svolgo attività lavorativa come COLLABORATORE o ALTRA ATTIVITA' per la quale l'obbligo del versamento contributivo è assolto dal Committente o dall'Associante in partecipazione.

Nel caso del'opzione 1, indicare l'attività professionale specifica, la partita IVA e se si è consociati di uno studio professionale. Nel caso dell'opzione 2, non sono necessarie ulteriori azione.

Il bottone "Pulisci i campi" permette di annullare le informazioni digitate sulla scheda. Il bottone "Conferma iscrizione" inoltra la domanda d'iscrizione.

Indietro

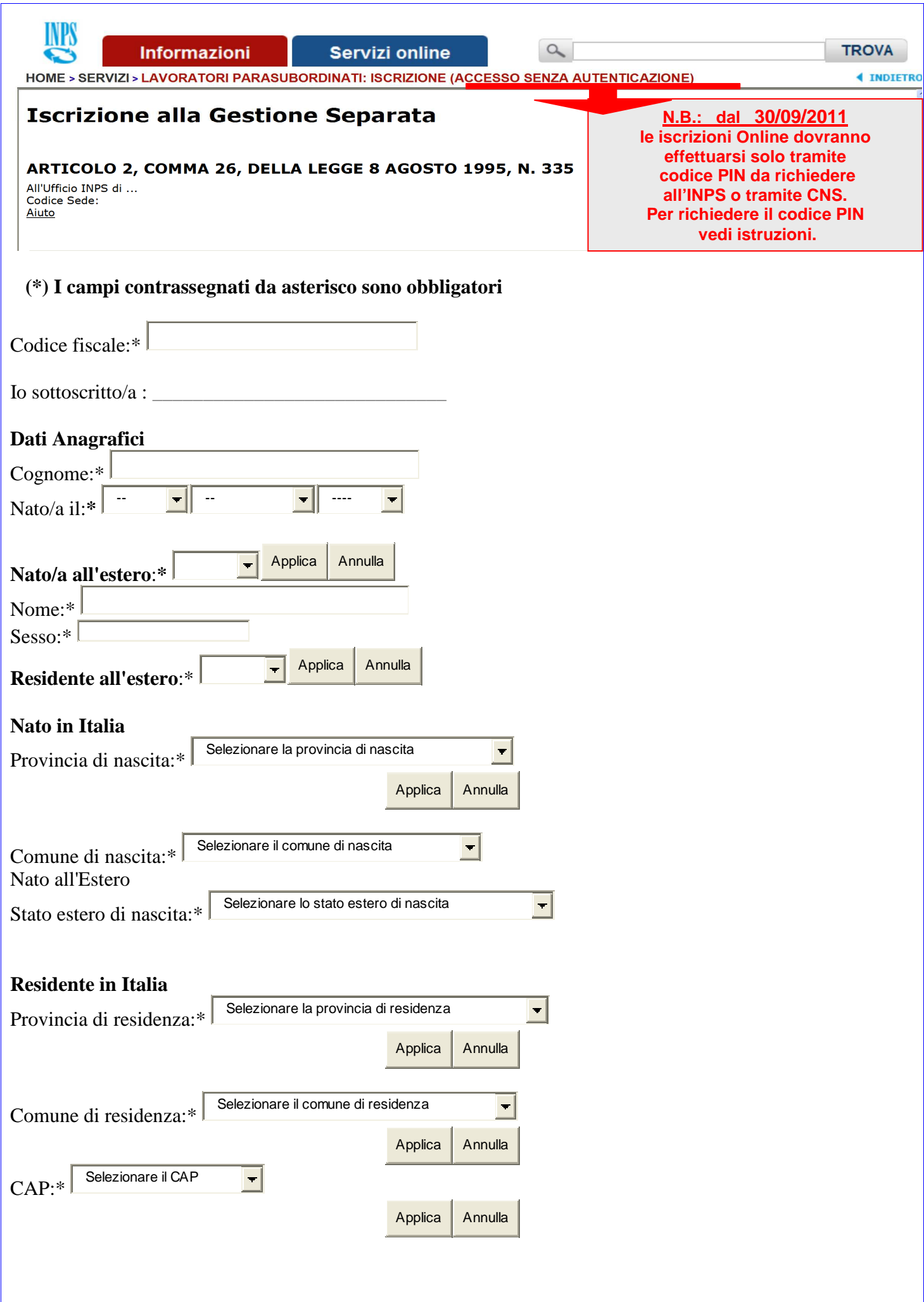

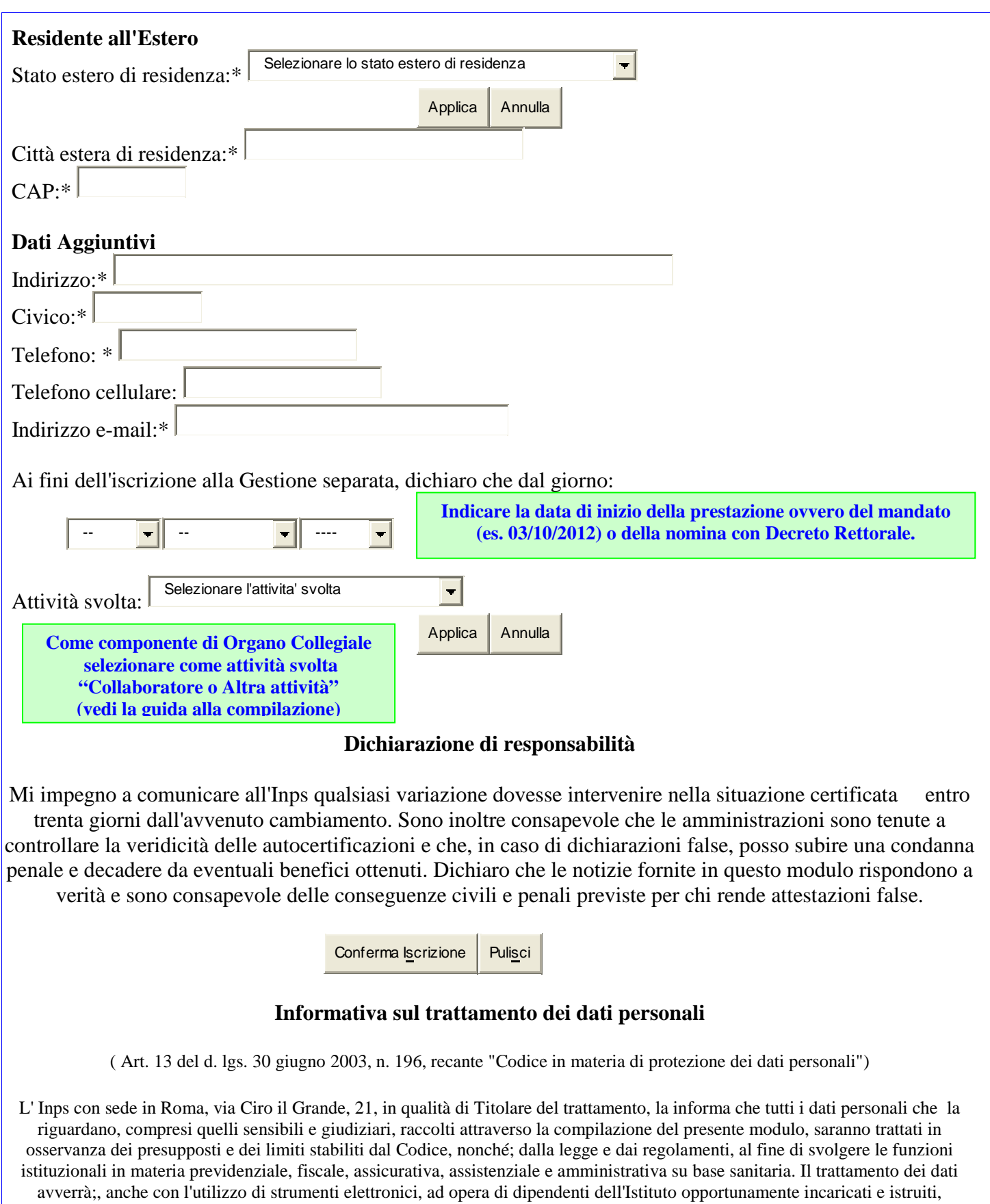

attraverso logiche strettamente correlate alle finalità per le quali sono raccolti; eccezionalmente potranno conoscere i suoi dati altri soggetti, che forniscono servizi o svolgono attività strumentali per conto dell' Inps e operano in qualità di Responsabili designati dall' Istituto. Il loro elenco completo ed aggiornato é disponibile sul sito www.inps.it. I suoi dati personali potranno essere comunicati, se strettamente necessario per la definizione della pratica, ad altri soggetti pubblici o privati, tra cui Istituti di credito o Uffici Postali, altre Amministrazioni, Enti o Casse di previdenza obbligatoria. Il conferimento dei dati é obbligatorio e la mancata fornitura potrà comportare impossibilità o ritardi nella definizione dei procedimenti che la riguardano. L'Inps la informa, infine, che é nelle sue

facoltà esercitare il diritto di accesso previsto dall'art. 7 del Codice, rivolgendosi direttamente al direttore della struttura territorialmente competente all'istruttoria della presente domanda; se si tratta di una agenzia, l'istanza deve essere presentata al direttore provinciale o subprovinciale, anche per il tramite dell' agenzia stessa.